SummaSketch III 1

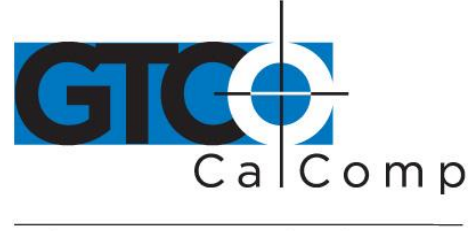

by TURNING technologies

# **SUMMASKETCH® III**

# Manuel de l'utilisateur **FRANCAIS**

IMPORTANT Avant de commencer…

Nous vous demandons de remplir et de renvoyer la carte ci-jointe maintenant. Si vous omettez de la renvoyer, cela pourrait ralentir vos demandes dans la cadre de la garantie.

Permettez-nous de continuer à vous fournir un meilleur service après-vente.

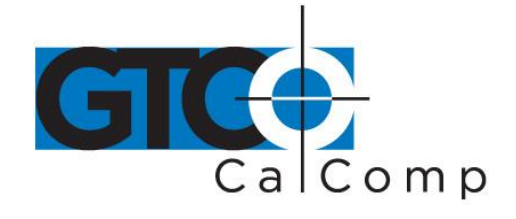

### *Droits de propriété industrielle*

Ce manuel et les logiciels qui y sont décrits sont soumis au droit de propriété industrielle, tous droits réservés. En vertu des lois relatives aux droits de propriété industrielle, ce manuel ne peut être recopie, en totalité ou en partie, sans l'autorisation écrite de GTCO CalComp by Turning Technologies. D'après la loi, le concept de copie comprend également la traduction dans une autre langue ou un autre format. Les avis concernant la propriété et le copyright doivent être apposes sur les copies autorisées comme ils le sont sur l'original. Cette exception n'autorise pas la réalisation de copies pour des tiers, a des fins commerciales ou autres; l'ensemble du matériel acheté peut néanmoins être vendu, donne ou prêté à un tiers.

Droits de propriété industrielle GTCO CalComp by Turning Technologies Trous droits réservés.

GTCO CalComp by Turning Technologies 14557 N. 82nd Street Scottsdale, AZ 85260 U.S.A.

### *Marques déposées*

GTCO CalComp et SummaSketch sont des marques déposées de GTCO CalComp by Turning Technologies. IBM est une marque déposée de Internation Business Machines Corporation.

### *Numéro de classification du document*

84-5710-001

### *Interférences de Fréquences Radio (IFR)*

La SummaSketch, ci-après, dénommée "l équipement", génère et utilise des fréquences radio. Cet équipement doit être installe et utilise dans le respect le plus strict des instructions de GTCO CalComp by Turning Technologies, faute de quoi il risque de créer des interférences avec la réception radio ou télévision.

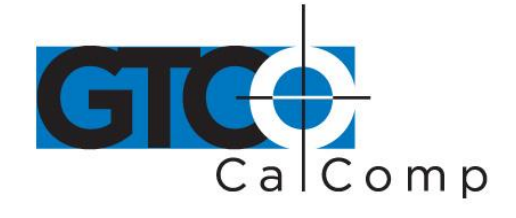

L'équipement apparaît, au terme des essais subis, comme s'inscrivant dans les limites de la Classe B correspondant a un périphérique d'ordinateur selon les spécifications du souschap. B du ch. 15 des Règles de la Fédéral Communications Commission (FCC). Le modèle de la Série SummaSketch III offre une protection raisonnable contre les IRF dans une installation résidentielle. Les aspects suivants doivent néanmoins être considérés:

- Seuls les accessoires et les options GTCO CalComp by Turning Technologies vendus pour être utilises avec l'equipement peuvent être utilises.
- GTCO CalComp by Turning Technologies ne peut être tenue responsable des interférences radio ou télévision resultant d'une modification non autorisée de équipement.
- Le respect des spécifications de la Classe B ne garantit pas que des interférences ne se produiront pas pour certains équipements. Si un problème venait a se produire, il conviendra de prendre les dispositions suivantes:
- 1. Réorientez l'antenne radio ou télévision.
- 2. Eloignez votre équipement informatique de la radio ou du poste télé.
- 3. Branchez votre équipement et la radio/TV dans des prises de courant séparées, afin qu'ils soient relies à des circuits différents.

En cas de nécessité, consultez un revendeur ou un technicien radio ou télévision.

Le présent appareil numérique n'émet pas de bruits radioélectriques dépassant les limites applicables aux appareils numériques de classe B prescrites dans le règlement sur le brouillage radioélectrique édicté par le Ministère des Communications du Canada.

## *Autres certifications*

La tablette et/ou les accessoires de la Série SummaSketch III, Modèle MM III, est certifie par UL, CSA et TUV. Equipement a été teste selon les normes internationales de sécurité IEC-950 et EN 60950.

Conformité EMI allemande, Classe B, Autorisation générale: GTCO CalComp by Turning Technologies certifie par la présente que l'équipement (SummaSketch Série III, Modèle MM III) est conforme aux conditions de BMPT Vfg 243/1991, suppression de IFR. Les services postaux allemands ont été avertis que ces équipements étaient commercialises et il leur est permis de contrôler la conformité des séries aux réglementations. La conformité du

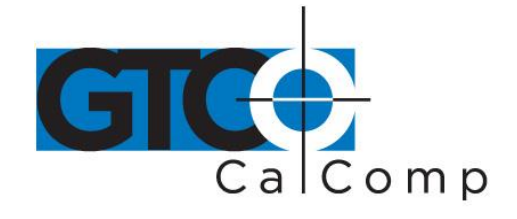

présent équipement avec les normes de protection RFI en vigueur, individuellement et au niveau du système (afin de simuler des conditions normales de fonctionnement) a été vérifiée. Il peut néanmoins advenir que ces normes RFI ne soient pas satisfaites dans certaines conditions défavorables dans d'autres installations. L'utilisateur est responsable de la conformité de son installation propre.

# **AVERTISSEMENT: LA CONFORMITE AUX R\_GLEMENTS EN VIGUEUR SUPPOSE L'UTILISATION DE C\_BLES BLINDES. L'UTILISATEUR EST RESPONSABLE DE L'ACQUISITION DES C\_BLES ADEQUATS.**

A la suite de tests effectues, il est également apparu que cet équipement remplissait les conditions EN55022 et CISPR22.

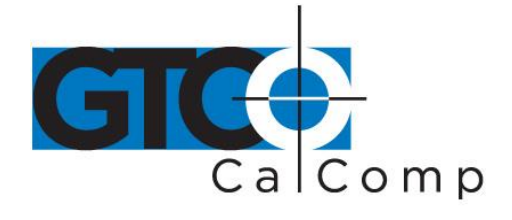

# **Tables des matières**

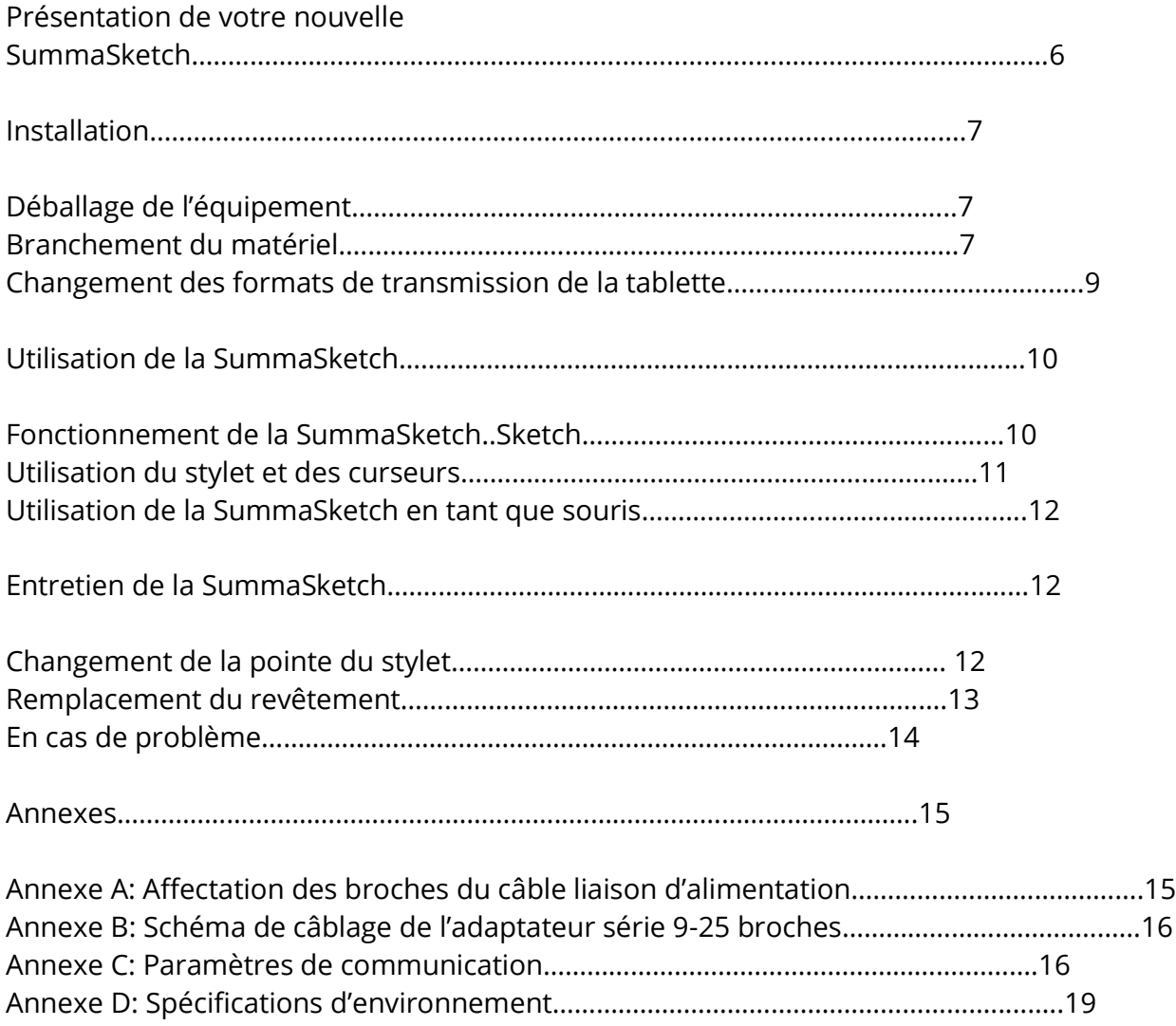

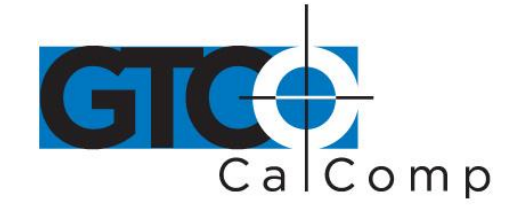

## **Présentation de votre nouvelle SummaSketch**

Ce manuel présente toutes les informations nécessaires en vue de l'installation et de l'utilisation de la SummaSketch III (12 x 12) et de la SummaSketch III Professional (18 x 12). (Pour plus de commodité, les deux modèles sont dénommés collectivement "SummaSketch" dans le manuel.)

La SummaSketch est une tablette graphique, c.-a-d. un périphérique d'entrée qui permet de traduire des informations bi-dimensionnelles, telles qu'un dessin ou une photo, dans un format informatique. La SummaSketch est un périphérique de pointage complet. Il existe donc une corrélation directe, univoque entre le curseur de l'écran et la tablette qui permet de dessiner ou de tracer avec précision.

La SummaSketch peut aussi servir de périphérique de pointage relatif (tel une souris) afin de déplacer le curseur de l'écran. Cette fonction est réalisée au moyen du logiciel pilotes/utilitaires de Summagraphics, décrit dans le Guide de l'utilisateur des pilotes/utilitaires de la série SummaSketch.

L'utilisation de la SummaSketch simplifie de nombreuses opérations informatiques:

- réalisation de dessins et d'illustrations a main libre
- trace des images, des dessins et des photos
- écriture manuscrite
- guidage du pointeur sur l'écran d'un ordinateur
- sélection des options d'un menu ou d'une réglette

Reportez-vous aux pages 2 a 5 pour l'installation de la SummaSketch.

Reportez-vous aux pages 6 a 8 pour les consignes d'utilisation de la SummaSketch.

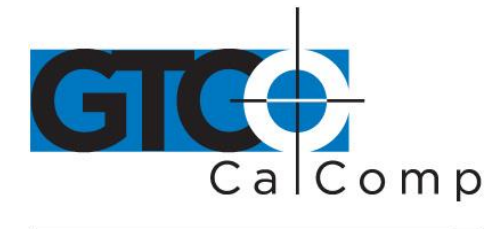

# **Installation**

Cette section présente toutes les informations nécessaires pour l'installation et l'utilisation de votre SummaSketch.

# *Déballage de l'équipement*

SummaSketch est livrée avec les équipements suivants:

- une tablette
- un stylet, ou un curseur a quatre ou a seize boutons
- un câble adaptateur série 25-9 broches
- l'alimentation
- un câble de liaison PC compatible
- un logiciel pilotes/utilitaires
- le guide de l'utilisateur de la SummaSketch III et le guide de l'utilisateur pilotes/utilitaires SummaSketch

Si l'un des éléments manque, veuillez prendre contact avec votre revendeur ou directement avec GTCO CalComp by Turning Technologies.

# **Branchement du materiel**

 **Reliez la SummaSketch a votre ordinateur.** Enfichez le connecteur type téléphone du câble de liaison dans la prise du coin supérieur gauche de la tablette.

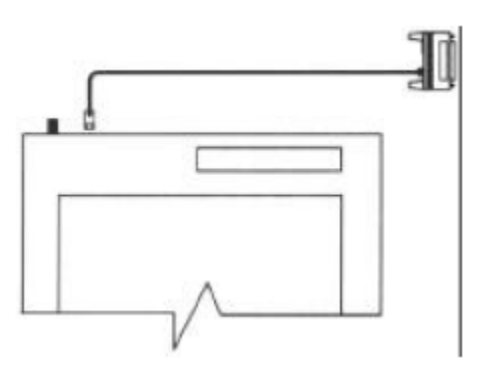

Ensuite, enfichez l'autre extrémité du câble de liaison dans le port communication série de votre ordinateur. Si ce dernier est dote d'un port a 9 **broches**, placez l'adaptateur 25-9 broches entre la tablette et l'ordinateur.

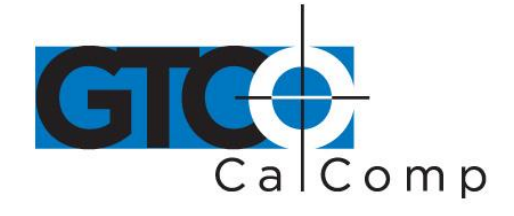

**Branchez le stylet ou le curseur**. Enfichez le stylet ou le curseur dans la prise du coin supérieur droit.

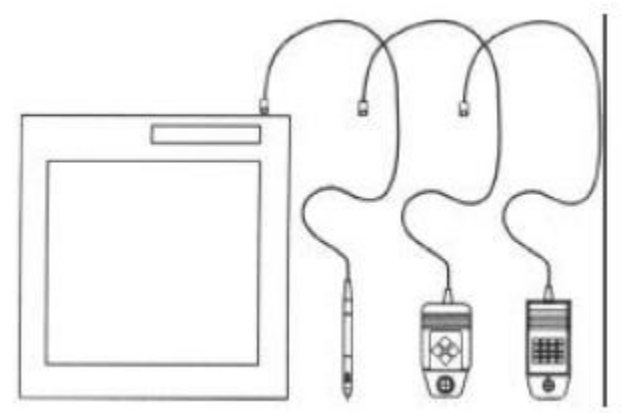

 **Reliez l'alimentation a la SummaSketch.** Enfichez le connecteur a tambour de l'alimentation dans le connecteur de l'interface, du cote de l'ordinateur (cf. illustration).

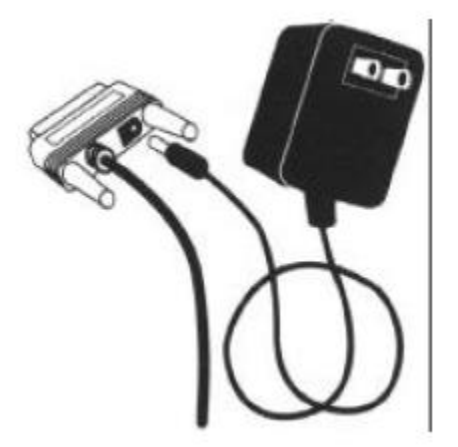

Ensuite, branchez l'alimentation dans une prise de courant normale. Veillez a utiliser uniquement une alimentation SummaSketch. Toute autre alimentation pourrait endommager la tablette et annuler la certification FCC ainsi que la garantie.

 **Mettez la SummaSketch sous tension**. Pour ce faire, appuyez sur l'interrupteur on/off. (Appuyez sur l'interrupteur une seconde fois pour mettre la tablette hors tension). Le témoin lumineux power/prox s'allume lors de la mise sous tension de

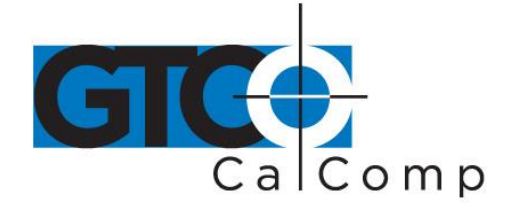

la tablette et clignote si le curseur/stylet se trouve a plus de 12 mm de la surface de la tablette.

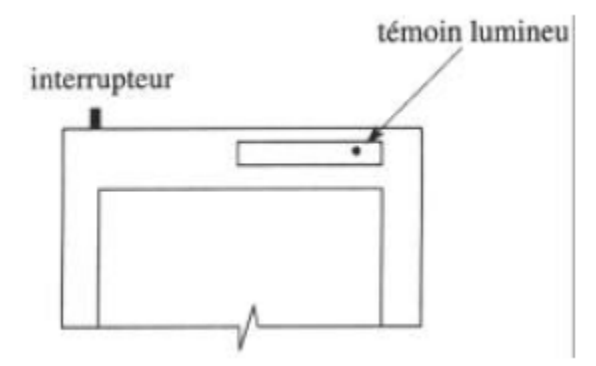

Votre SummaSketch est désormais prête a l'emploi.

## *Changement des formats de transmission de la tablette*

Votre SummaSketch transmet des informations dans deux formats différents:

- UIOF (format universel d'entrée/sortie)
- Format MM/SummaSketch

Le format de la tablette par défaut dépend du curseur ou du stylet branche lorsque la tablette est mise sous tension.

- Si un stylet ou un curseur a quatre boutons est branche lors de la mise sous tension, la tablette sélectionne par défaut le format MM/SummaSketch.
- Si un curseur a seize boutons est branche lors de la mise sous tension, la tablette sélectionne par défaut le format UIOF.

Il est possible de passer d'un format a l'autre. Pour plus de détails, reportez-vous au guide de l'utilisateur des pilotes/utilitaires SummaSketch.

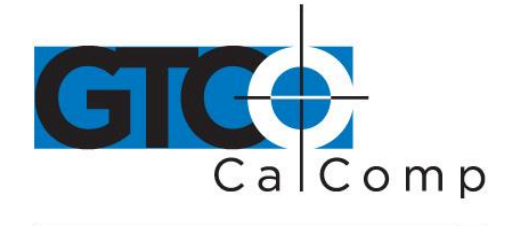

# **Utilisation de la SummaSketch**

## *Fonctionnement de la SummaSketch*

La SummaSketch se compose de deux parties principales: la tablette et le transducteur, un curseur ou un stylet. En déplaçant le curseur/stylet sur la surface de la tablette, il est possible de digitaliser des informations dans l'application logicielle.

La SummaSketch fonctionne de la manière suivante: le curseur/stylet émet un signal a faible intensité; celui-ci est capte par une grille logée dans la tablette afin de "lire" la position du curseur/stylet. Pour que la SummaSketch fonctionne, le curseur/stylet doit se trouver au-dessus de la grille, suffisamment près pour que le signal puisse être perçu. Les termes "surface active" et "proximité" sont utilises pour designer ce concept.

## **Surface active et proximité**

 Surface active—La surface active de la tablette est celle ou se trouve la grille, c'est-àdire la zone intérieure de la surface de la tablette.

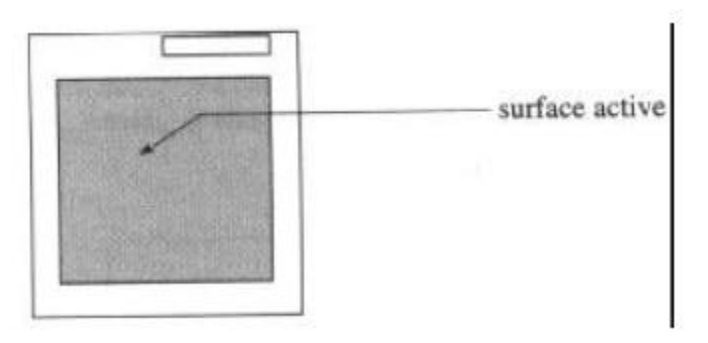

La surface active mesure 304 mm x 304 mm. Un revêtement clair recouvre la surface sensible de la tablette. Le revêtement constitue une surface de digitalisation remplaçable et il peut aussi supporter des dessins et des calibres sur la tablette.

## **Remarque: Otez l'élément de protection clair de la surface supérieure du revêtement avant d'utiliser la tablette.**

 Proximité—La proximité représente la distance maximale a laquelle le curseur/stylet peut être tenu par rapport a la surface active pour pouvoir encore être lu par la tablette. La limite de proximité du curseur est de 12 mm.

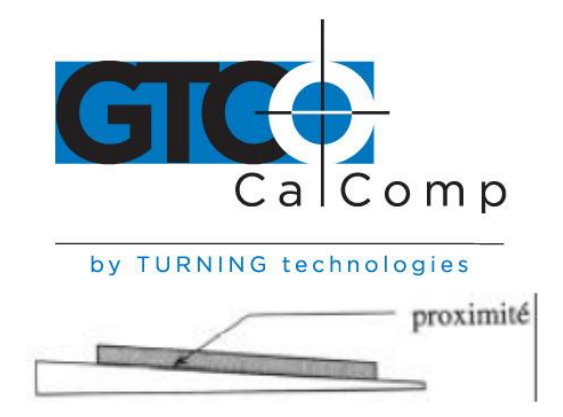

Avantage de la proximité: le curseur/stylet et la tablette ne doivent pas être en contact direct pour fonctionner. Il est possible de dessiner et de tracer au travers de couches de matériaux, comme par exemple des dessins et des photos, jusqu'à une limite de proximité de 12 mm.

Le témoin lumineux power/prox de la tablette se trouvant dans le coin supérieur droit de la surface de la tablette clignote lorsque le curseur/stylet se trouve hors du champ. Si le témoin lumineux clignote alors que le curseur/stylet se trouve dans le champ, deux problèmes sont a envisager:

- la tablette est défectueuse
- le curseur/stylet n'est pas branche a la tablette

## *Utilisation du stylet et du curseur*

Le curseur et le stylet remplissent la même fonction. Ils peuvent être utilises pour dessiner, tracer, etc. La main s'accommodant mieux au stylet, on l'utilisera pour le dessin a main libre. Le curseur dispose d'un réticule permettant de viser des points avec précision, et se prête donc idéalement a la digitalization et a la sélection d'options de menus. Les fonctions du curseur et des boutons du stylet sont contrôlées par votre application ou votre pilote. Veuillez consulter votre manuel d'application pour connaître les fonctions standard et programmables des boutons.

## Le stylet

Votre stylet est muni de deux boutons: l'un se trouve sur le tambour et l'autre sur la pointe. Les deux peuvent être utilizes. Pour activer le bouton du tambour, appuyez doucement dessus avec le bout du doigt. Pour activer le bouton de la pointe, appuyez doucement le stylet contre la surface de la tablette.

Le fonctionnement du stylet est optimal lorsque celui-ci est tenu verticalement par rapport a la surface de la tablette.

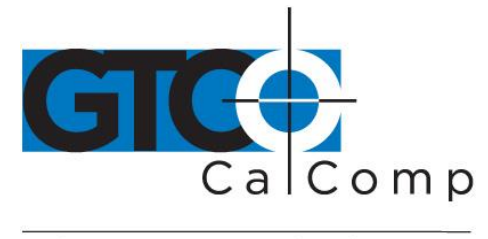

### Le curseur

Le curseur est muni de quatre ou de seize boutons, selon les modèles. Pour activer un bouton du curseur, appuyez doucement dessus avec le bout du doigt. Utilisez le réticule pour saisir des points avec précision.

Le fonctionnement du curseur est optimal lorsque celui-ci est tenu parallèlement a la surface de la tablette.

Assurez-vous de mettre la tablette hors tension avant de passer du curseur ou stylet ou inversement.

## *Utilisation de la SummaSketch en tant que souris*

Outre son utilisation en tant que périphérique de pointage complet, la Summasketch peut aussi servir de souris pour déplacer le curseur de l'écran dans des applications logicielles non-graphiques. Cette function est réalisée au moyen du logiciel pilotes/utilitaires de GTCO CalComp by Turning Technologies. Pour plus de détails, reportezvous au Guide de l'utilisateur des pilotes/utilitaires de la série SummaSketch livre avec les SummaSketch.

# **Entretien de la SummaSketch**

## *Changement de la pointe du stylet*

Vous trouverez dans cette section les consignes de base concernant l'entretien et la maintenance de votre tablette SummaSketch.

- Avant le nettoyage, assurez-vous que l'ordinateur et la tablette sont hors tension. Débranchez la prise de courant.
- Nettoyez la tablette au moyen d'un chiffon doux humide et non-pelucheux ainsi que d'une solution détergente légère. Evitez d'utiliser des abrasifs sur la surface de la tablette.
- Ne démontez jamais la SummaSketch. L'intérieur ne contient aucun composant a entretenir par l'utilisateur.

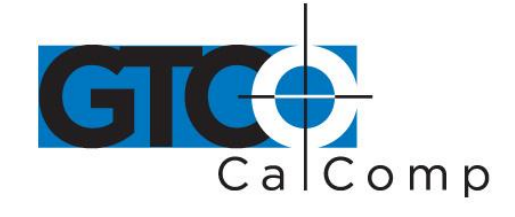

- Mettez la tablette hors tension lorsque vous éteignez l'ordinateur.
- Evitez de griffer ou d'abîmer la surface de la tablette.
- N'immergez jamais la SummaSketch.
- Ne tracez pas au travers de métal ou de papier métallisé. N'utilisez pas d'objets métalliques, comme par exemple des règles en métal ou aux coins métalliques, sur la tablette.

## *Remplacement de la pointe du stylet*

Pour remplacer la pointe du stylet, dévissez la capuchon et enlevez la recharge.

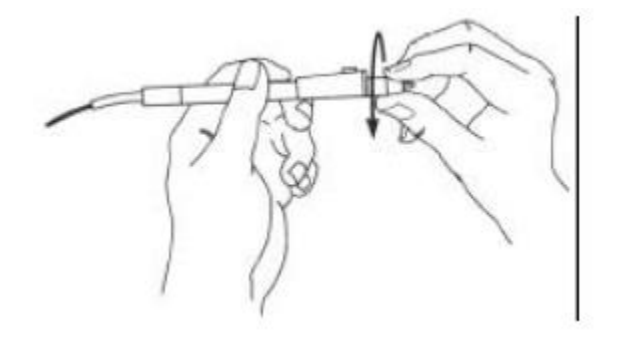

Insérez la nouvelle recharge et revissez le capuchon.

Les recharges de stylet peuvent être obtenues auprès des revendeurs GTCO CalComp by Turning Technologies ou directement chez GTCO CalComp by Turning Technologies.

### *Remplacement du revêtement*

Des revêtements supplémentaires peuvent être obtenus directement chez GTCO CalComp by Turning Technologies.

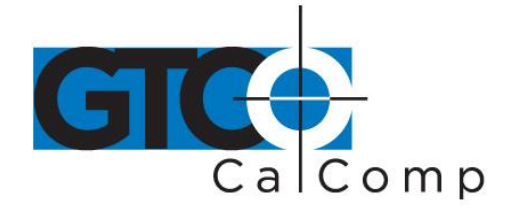

## *En cas de problème…*

En principe, votre SummaSketch ne devrait jamais vous causer de problèmes. Toutefois, dans le cas contraire, suivez les recommandations suivantes:

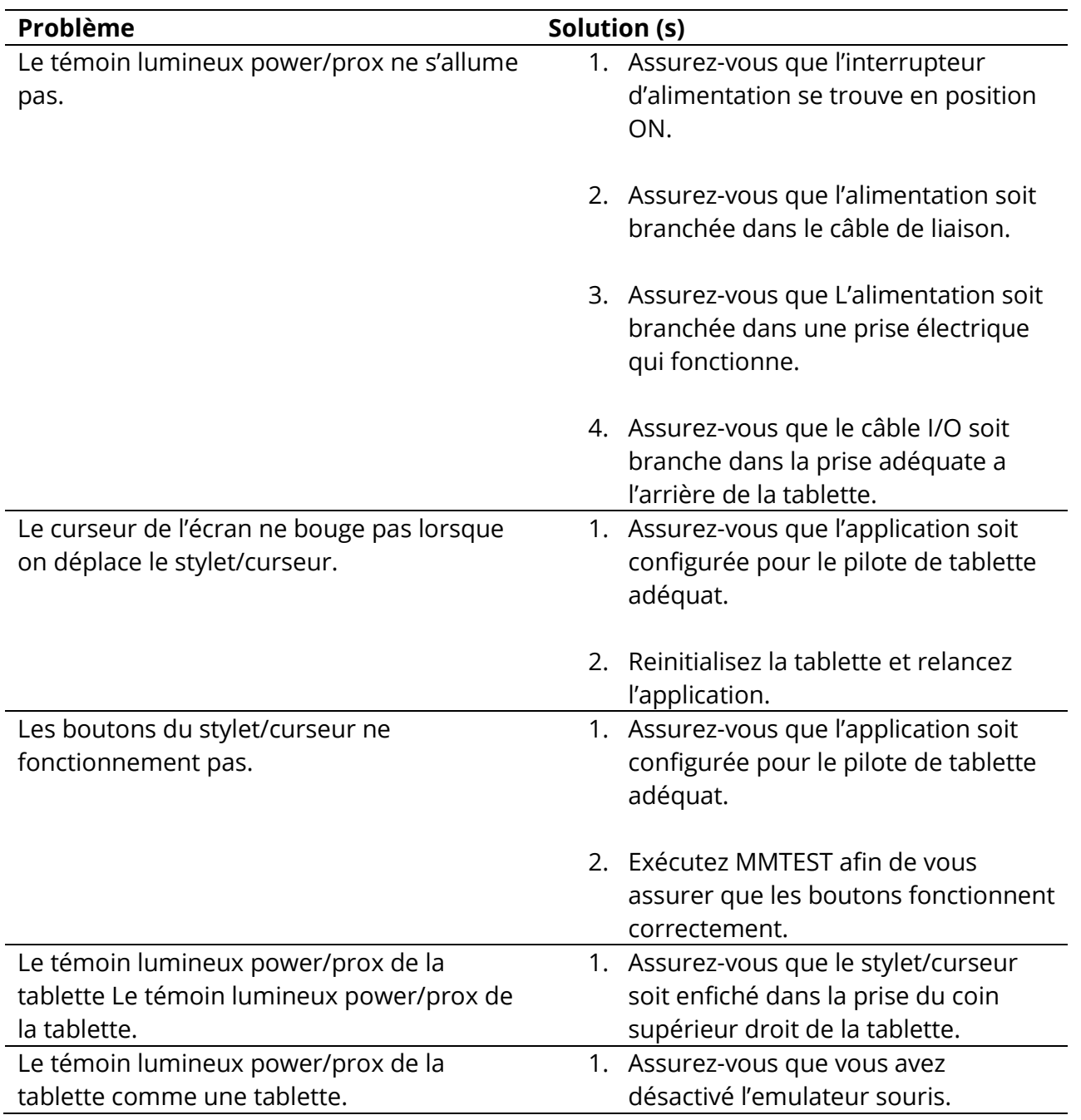

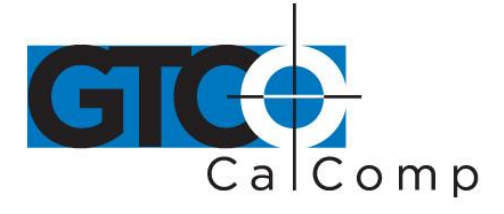

- 2. Assurez-vous que vous avez reinitialise la tablette.
- 3. Assurez-vous que vous avez configuré l'application pour une tablette (et non pour une souris).

Enfin, exécutez le programme MMTEXT afin de vous assurer que la tablette et l'ordinateur soient en communication.

Si le problème persiste, prenez contact avec votre revendeur. S'il vous conseille de retourner l'équipement a GTCO CalComp by Turning Technologies, contactez:

## **Ne renvoyez pas un équipement sans avoir obtenu au préalable un Numéro d'autorisation de retour et les instructions de Service clientèle.**

## **Annexes**

### *Annexe A: Affectation des broches du câble liaison d'alimentation*

Le tableau ci-dessous vous sera utile si vous utilisez un câble d'extension ou adaptateur entre notre cable de liaison et l'ordinateur. Il décrit les affectations des broches du connecteur femelle a 25 broches en D qui termine notre câble liaison/alimentation:

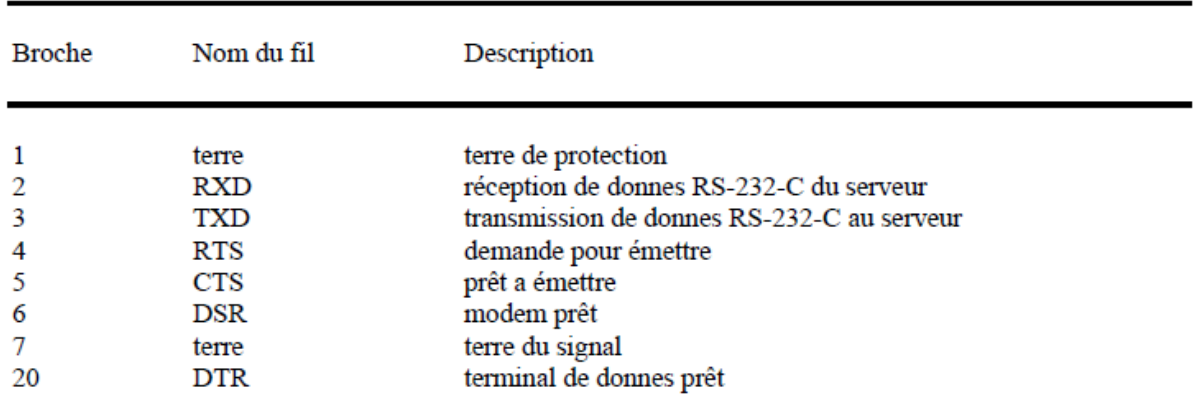

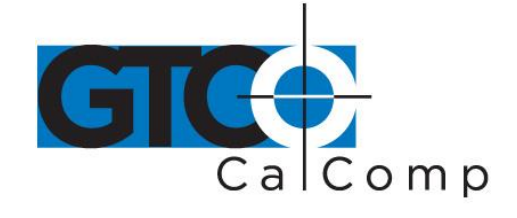

## *Annexe B: Schéma de câblage de l'adaptateur série 9-25 broches*

Le tableau ci-dessous décrit le câblage du câble adaptateur série GTCO CalComp by Turning Technologies 9-25 broches. Au cas ou vous utiliseriez un câble adaptateur autre que celui d'origine, assurez-vous qu'il ait les mêmes spécifications.

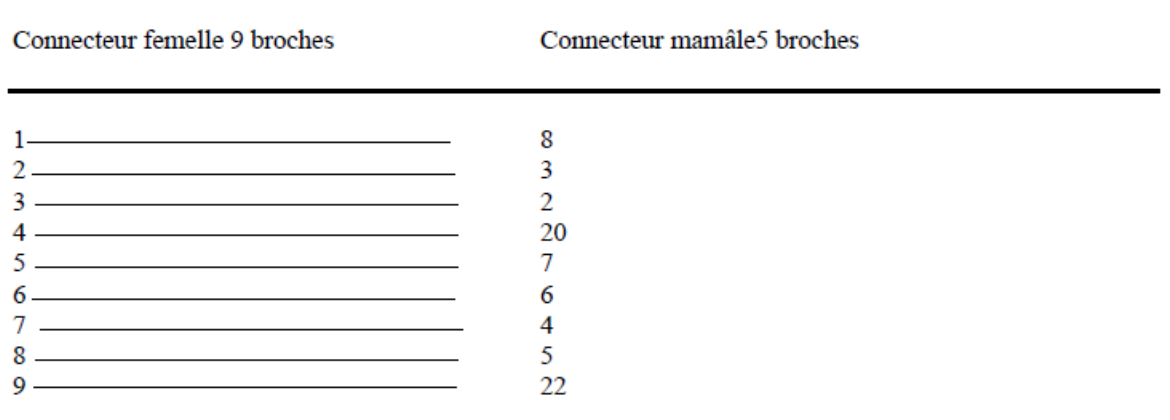

### *Annexe C : Paramètres de Communication*

Format SummaSketch (MM) Format: RS-232-C Débit: 9600 bauds Nombre de bits de donnes: Huit Bit de parité: Impair Nombre de bits d'arrêt: Un Format des donnes: Binaire

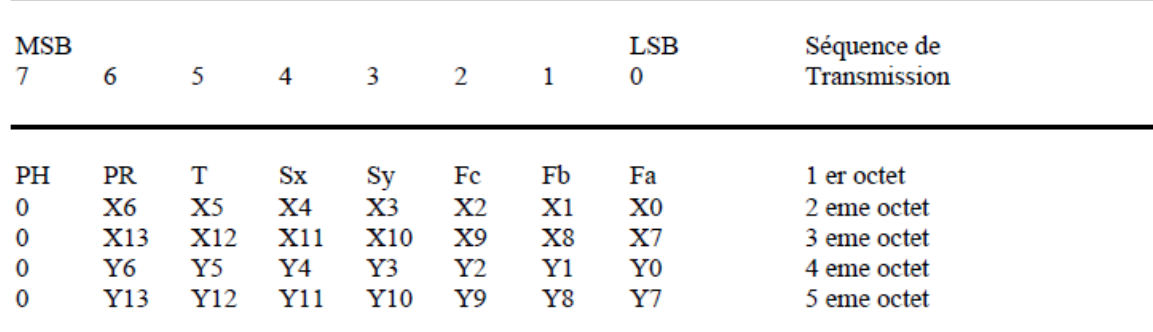

www.gtcocalcomp.com

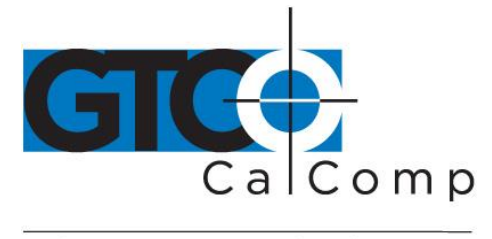

Légende:

- LSB est le bit le moins significatif. MSB est le bit le plus significatif.
- FA, Fb, et Fc sont les bits drapeau. Ils identifient la situation du stylet et les boutons du curseur.

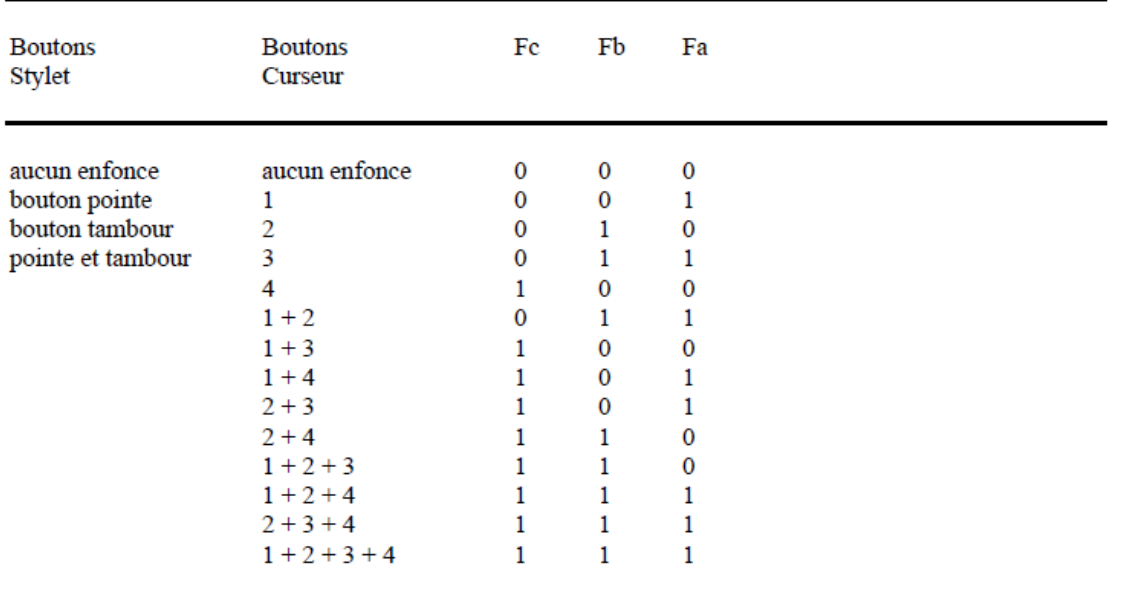

- Sx and Sy sont les signes des coordonnées X et Y. 1 correspond a positif et 0 a négatif. En coordonnées absolues, le signe est toujours positif. En coordonnées relatives, le signe peut être positif ou négatif.
- T est l'identificateur de la tablette. Votre choix correspond a 1 ou 0. Pilote par commande.
- PR est le bit de proximité. 0 correspond a en-prox, 1 a hors-prox.
- PH est le bit de modulation: il vaut toujours 1.
- X0, X1, etc. et Y0, Y1, etc. sont les bits des coordonnées X et Y.

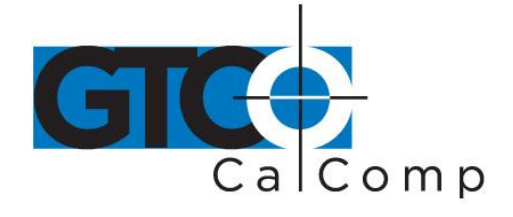

Format UIOF Format: RS-232-C Débit: 9600 bauds Nombre de bits de donnes: Sept Bit de parité: Pair Nombre de bits d'arrêt: Deux Format des donnes: Binaire

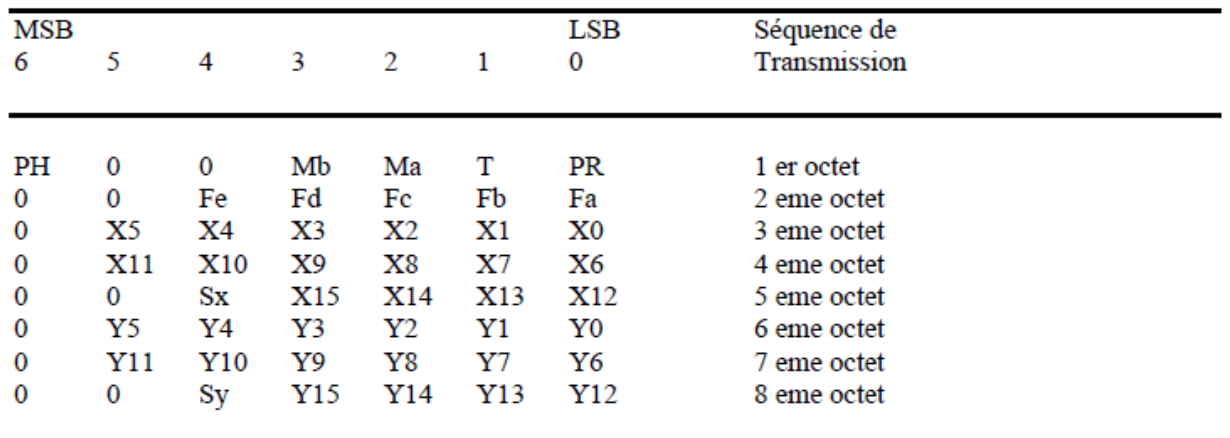

- LSB est le bit le moins significatif. MSB est le bit le plus significatif.
- PR est le bit de proximité. 0 correspond a en-prox, 1 a hors-prox.
- T est l'identificateur de tablette.
- PH est le bit de modulation: il vaut toujours 1.
- Les bits de Fa a Fe sont les bits drapeau, qui identifient la situation des boutons du curseur:

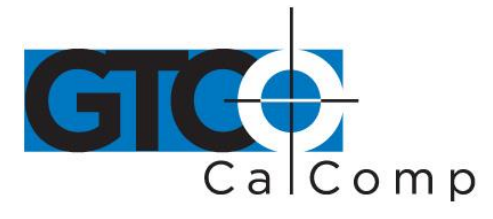

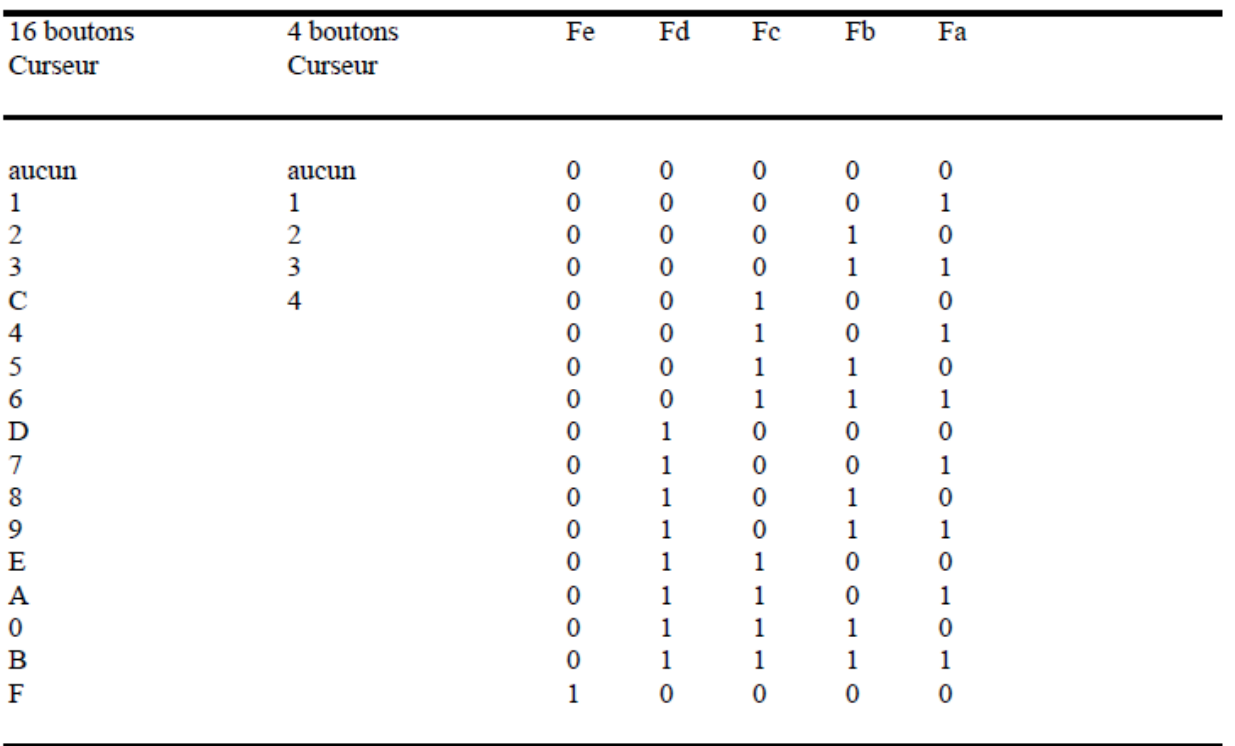

- X0, X1, etc., et Y0, Y1, etc., sont les bits des coordonnées X et Y. Les coordonnées sont des unites de résolution et non des pouces ou des millimètres.
- Sx et Sy sont les signes des coordonnées X et Y. 1 correspond a négatif et 0 a positif.

### *Annexe D: Spécifications d'environnement*

Température de fonctionnement: De 7 a 43 degrés Celsius

Température de stockage: De –43 degrés a + 63 degrés Celsius

Humidité: De 8 a 90% d'humidité relative, sans condensation.